### **مقدمه :**

امروزه کاربرد کاربرد کامپیوتر در اتوماسیون صنعتی و ابزار دقیق در صنایع و پروسه هاي مختلف صنعتی به وفور به چشم میخورد . کنترل پروسـه و ســیســتمهای اندازه گیری پیچیده ای که در صــنایعی همچون پزشــکی، آب، برق، نفت ، گاز ، پترو شیمی ، صنایع شیمیایی ، صنایع غذایی ، صنایع خودرو سازي و غیره بکار می آید نیازمند ابزارآلات ب سیار دقیق و حساس میباشند . پیشرفتهاي تکنیکی اخیر در کنترل فرایند و اندازه گیري پارامترهاي مختلف صنعتی از قبیل فشار ، دما ، فلوي آب، جریان، ولتاژ، وضــعیت کلیدها و دریچه ها و غیره باعث افزایش کیفیت محصــولات و کاهش هزینه هاي تولید گردیده است .

## **روشهاي حل مسئله براي همگرا شدن**

1) الگوریتم تکرار گوس-سایدل (Iteration Seidel-Gauss(، یکی از روش هاي تکراري (Iterative (براي حل دستگاه معادلات خطی است. این روش با شروع از یک نقطه اختیاري، در طی مراحلی، به جواب واقعی دستگاه معادلات همگرا می شود. البته براي همگرایی این روش، شرایطی وجود دارد که مهم ترین آن ها به این صورت است که، می بایست در هر سطر،قدر مطلق عضو قطري ماتریس ضرایب، بزرگتر از مجموع قدرمطلق هاي سایر اعضاي آن سطر باشد. 2) روش نیوتن-رافسون (براي پخش بار در قدرت ) یک روش عددي تعیین ریشه یک تابع است. فرض کنید تابعی دارید که میخواهید ریشه محل برخورد تابع با محورx ها آن را بیابید یا به اصطلاح آن را حل کنید. در ب آید. به همین ترتیب ادامه " دست را به عنوان حدس اولیه وارد فرمول زیر میکنیم تا ! روش نیوتن رافسون ابتدا " میدهیم و این بار را در فرمول قرار میدهیم. هر چه تعداد دفعات تکرار بیشتر باشد x بدست آمده به ریشه نزدیک تر است. " ریشه هاي معادله را با نقطه شروع ! = # " بدست آورید Sedighias220@yahoo.com

$$
f(x) = x^2 - \sin(x) = 0
$$

$$
x_2 = x_1 - \frac{f(x_1)}{f'(x_1)} = x_1 - \frac{x_1^2 - \sin(x_1)}{2x_1 - \cos(x)} - \frac{\pi^2}{2} - \frac{\frac{\pi^2}{4} - \sin(\frac{\pi}{2})}{2(\frac{\pi}{2}) - \cos(\frac{\pi}{2})} = \frac{\pi^2 + 4}{4\pi}
$$
  
 
$$
x_1 = \frac{\pi^2 + 4}{4\pi} \quad \text{and} \quad x_2 = \frac{\pi^2 + 4}{4\pi} \quad \text{and} \quad x_3 = \frac{\pi^2 + 4}{4\pi} \quad \text{and} \quad x_4 = \frac{\pi^2 + 4}{4\pi} \quad \text{and} \quad x_5 = \frac{\pi^2 + 4}{4\pi} \quad \text{and} \quad x_6 = \frac{\pi^2 + 4}{4\pi} \quad \text{and} \quad x_7 = \frac{\pi^2 + 4}{4\pi} \quad \text{and} \quad x_8 = \frac{\pi^2 + 4}{4\pi} \quad \text{and} \quad x_9 = \frac{\pi^2 + 4}{4\pi} \quad \text{and} \quad x_{10} = \frac{\pi^2 + 4}{4\pi} \quad \text{and} \quad x_{11} = \frac{\pi^2 + 4}{4\pi} \quad \text{and} \quad x_{12} = \frac{\pi^2 + 4}{4\pi} \quad \text{and} \quad x_{13} = \frac{\pi^2 + 4}{4\pi} \quad \text{and} \quad x_{14} = \frac{\pi^2 + 4}{4\pi} \quad \text{and} \quad x_{15} = \frac{\pi^2 + 4}{4\pi} \quad \text{and} \quad x_{16} = \frac{\pi^2 + 4}{4\pi} \quad \text{and} \quad x_{17} = \frac{\pi^2 + 4}{4\pi} \quad \text{and} \quad x_{18} = \frac{\pi^2 + 4}{4\pi} \quad \text{and} \quad x_{19} = \frac{\pi^2 + 4}{4\pi} \quad \text{and} \quad x_{10} = \frac{\pi^2 + 4}{4\pi} \quad \text{and} \quad x_{10} = \frac{\pi^2 + 4}{4\pi} \quad \text{and} \quad x_{11} = \frac{\pi^2 + 4}{4\pi} \quad \text{and} \quad x_{12} = \frac{\pi
$$

- 3) روش تکرار ژاکوبی
- 4) روش حذف گوس جردن
	- 5) روش تجزیه LU
- (Successive Over Relaxation) SOR روش) 6
	- 7) روش اولر براي معادلات دیفرانسیل
		- 8) روش Bairstow
		- 9) روش سیمپسون
		- 10) روش رانگ کوتاي

# **نرم افزار مثلب**

نرم افزار Matlab که می توان آنرا زبان ریاضیات مدرن نامید، ابزار قدرتمندي براي پردازش اطلاعات در ساختارهاي ماتریسی است. این نرم افزار داراي توانمندي تحلیل عددي بسیار گسترده اي می باشد. ماتریسها، معادلات دیفرانسیل رشته هاي عددي اطلاعات، ترسیمات و گرافها، لوازم اصلی بکار رفته در ریاضیات و نیز در محیط نرم افزار Matlab هستند. این مجموعه امکانات، مت لب را به محیطی با راندمان بالا براي کاربردهاي مهندسی و علوم تبدیل کرده است. نکته مهمتر آنکه وجود حالات مختلف محاوره اي با کاربر و عملکرد بلادرنگ این نرم افزار، آن را بسیار کاربردي تر ساخته است. نام نرم افزار Matlab ، گرفته شده از علامت اختصاري Laboratory Matrix می باشد. وب سایت اینترنتی گروه نویسندگان و توسعه دهنده این نرم افزار به آدرس ذیل می باشد: [com.mathworks.www](http://www.mathworks.com)

سیمولینک نیز برنامه اي محاوره اي و مرتبط با نرم افزار Matlab، جهت مدل کردن، شبیه سازي و تجزیه و تحلیل سیستمهاي دینامیکی است که کاربردهاي عمده آن در خصوص سیستمهاي دینامیکی، در زمینه سیستمهاي مخابرات، کنترل، قدرت و پزشکی ..... میباشد و ابزار SimPowerSystems، در سیستم هاي قدرت الکتریکی نوین، به کمک شبیه سازي آنها و ایجاد یک مرجع راهنما می باشد.

# **نصب نرم افزار Matlab**

پس از قرار دادن دیسک Matlab که متناسب با نوع ویندوز باید باشد، این نرم افزار را شروع به نصب در محیط Windows می نماییم. این نرم افزار داراي یک کد شناسایی PLP می باشد که این کد را باید داشته باشید. بعد از نصب و اجرا در محیط اجرایی (Window Command (دستورات اجرایی نرم افزار را تایپ می نماییم

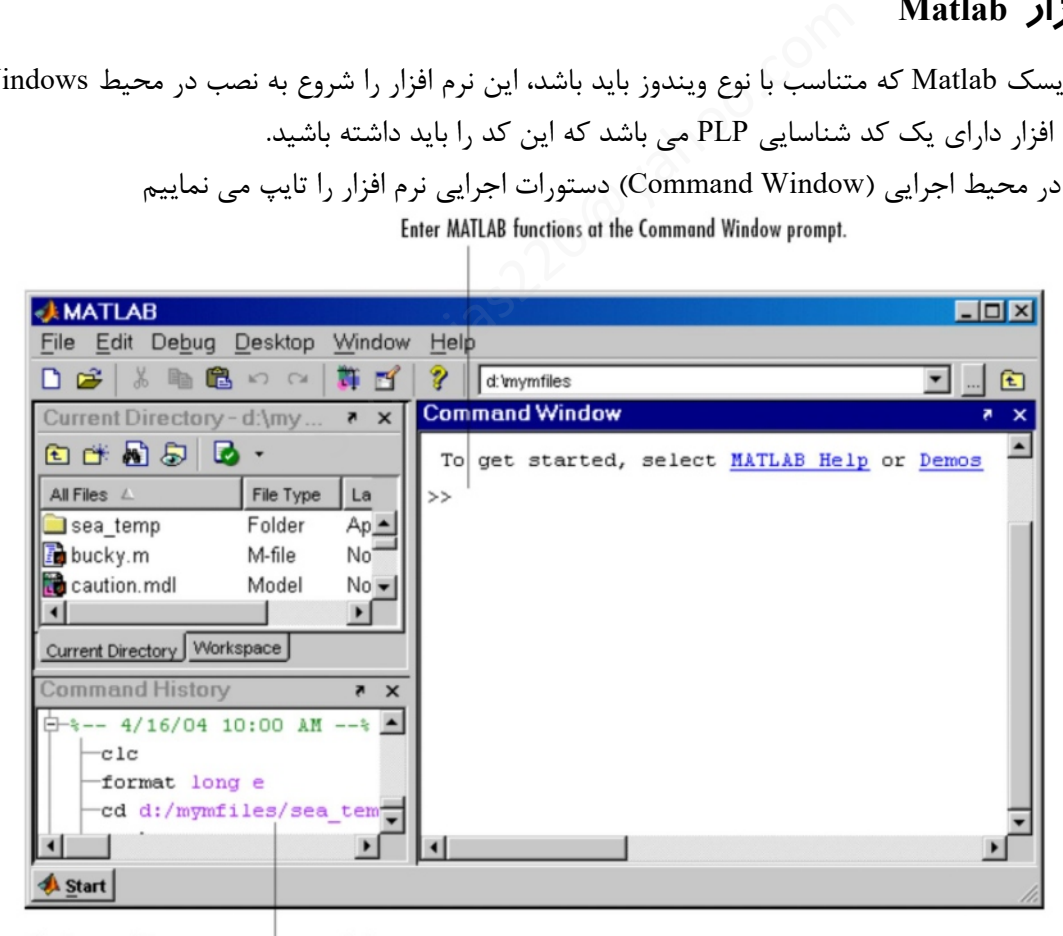

The Command History maintains a record of the MATLAB functions you ran.

## **روش هاي برنامه نویسی در Matlab:**

اصو ًلا دو روش برنامه نویسی در نرم افزار Matlab وجود دارد: 1) روش برنامه نویسی در محیط اجرایی (Window Command (و یا فضاي کاري (Workspace ( 2) روش برنامه نویسی در فایل File-M

1) روش برنامه نویسی در محیط اجرایی (Window Command(: این روش براي نوشتن برنامه هاي کوتاه و محاسبات عددي نظیر ماشین حساب می باشد. و پس از بستن نرم افزار، همه برنامه هاي نوشته شده و متغیرهاي عددي موجود در حافظه جاري نرم افزار Matlab، پاك خواهد شد. مشخصه این محیط علامت << در سمت چپ صفحه و محل کرسر می باشد. مثال 1: معدل 5 نمره:  $10/3$ ،  $10$ ،  $10$ ،  $10$ ،  $10$ ،  $20$  را در محیط اجرایی (<< ) بدست آورید:

 $\Rightarrow$   $y = \frac{1}{5} * (10.3 + 10 + 18 + 17 + 20)$  $y = \frac{1}{2} * (10.3 + 10 + 18 + 17 +$  $\ge y = 15.06$ 

توجه: اگر در انتهاي هر سطر محاسباتی (داراي خروجی) از برنامه نوشته شده، علامت سمی کالن (؛) قرار داده نشود، تمام مقادیر عددي ذخیره شده در آن متغیر ( در این مثال متغیر y (بر روي صفحه محیط اجرایی ظاهر می گردد. این موضوع براي هر دو روش برنامه نویسی رخ می دهد. تی (دارای خروجی) از برنامه نوشته شده، علامت سمی کالن (؛) قرار داده نشود<br>یر ( در این مثال متغیر y) بر روی صفحه محیط اجرایی ظاهر می گردد. این م<br>>> x=sin(2\*pi \*100)<br>>> x=si را بدست آورید:<br>یانجام می شود. به کمک پرانتز می توان

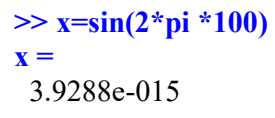

 $x = \sin(2\pi \times 100)$  مقدار عددی  $x = \sin(2\pi \times 100)$  را بدست آورید:

اولویت انجام چهار عمل اصلی در ریاضیات بدین گونه است که ابتدا عمل تقسیم، سپس عمل ضرب، در ادامه عمل جمع و در نهایت عمل تفریق در این نرم افزار انجام می شود. به کمک پرانتز می توانیم نرم افزار Matlab را وادار کنیم تا عملیات مورد نظر را با ترتیب دلخواه ما انجام دهد.

$$
2x+2 \xrightarrow{\text{math}} 2*x+2
$$
  
2/3 \* 7/4 + 1 =  $\left(\frac{2}{3}\right)$  \*  $\left(\frac{7}{4}\right)$  + 1

با تایپ دستور elfun help >> در محیط اجرایی می توان کلیه توابع مقدماتی موجود در نرم افزار Matlab را مشاهده نمود. پس از تایپ متن تمام برنامه، براي اندازه گیري مدت زمان انجام شبیه سازي, می توان از دستورات ذیل بهره گرفت (دستور tic را در ابتداي برنامه و دستور toc را در انتهاي برنامه تایپ می نماییم تا به ترتیب زمان کامپیوتر را در ابتداي شروع به اجراي برنامه و در خاتمه برنامه نشان دهد. بدیهی است که اختلاف این دو زمان, زمان اجراي برنامه خواهد بود).  $\cdot : 0 \leq x \leq 2\pi$  مثال 3 <sub>\_ ر</sub>سم تابع (y = cos(x

```
>> X = 0:0.01:2*pi;
```
%) : نقطه شروعsize Step نقطه پایانی :طول گام (

 $\%X = \{ 0, 0.01, 0.02, -5.28 \}$  $\gg Y = \cos(X)$  $\gg$  plot  $(X, Y)$ 

دستور ترسیم نمودار در صفحه y-x) مختصات دکارتی) و نیازي به سمی کالن نمی باشد%.

**مقدمات کاربرد نرم افزار متلب در مهندسی**

توجه: در نرم افزار Matlab، دستورات Matlab همگی با حروف انگلیسی کوچک بایستی تایپ شوند. ضمنا متغیرهاي با

دستور مدرج و شطرنجی نمودن صفحه نمایش تصویر مورد ( قبلی) %

>> grid

 $(X \not\cong X)$  حروف بزرگ (X) و کوچک (x)، تفاوت دارند ( دستورات محاوره اي در محیط Matlab: دستور menu دستور input دستور menu: جهت ایجاد یک فهرست چند گزینه اي انتخاب, براي انتخابهاي کاربر می باشد. مثلاً اجراي دستور زیر K=menu('Choose a method for load flow', 'Classic Newton Raphson','Gauss Sidel', 'Decoupled Newton Raphson'); منجر به نمایش پیغام ذیل می گردد: ---- 'Choose a method for load flow' ----- 'Classic Newton Raphson', 'Gauss Sidel', 'Decoupled Newton Raphson' که با انتخاب مثلاً گزینه ،2 عدد 2 به K نسبت داده می شود (2=K(. دستور input: جهت گرفتن ورودي از صفحه کلید و بصورت محاوره اي می باشد. مثلاً اجراي دستور زیر a=input('Enter a coefficient for  $ax^2+bx+c=0$ , a==', 's'); b=input('Enter b coefficient for  $ax^2+bx+c=0$ , b==', 's'); c=input('Enter c coefficient for  $ax^2+bx+c=0$ , c==', 's'); منجر به نمایش پیغام ذیل می گردد: Enter a coefficient for  $ax^2+bx+c=0$ ,  $a==$ که با وارد کردن عدد براي پارامترهاي a، b و c مقادیر عددي این پارامترها, مقدار دهی می شود. تمرین: برنامه اي بنویسید که با گرفتن پارامترهاي یک امپدانس بار jXL+RL=ZL و ولتاژ دوسر این بار (Vm و TetaV(، مقدار توان هاي اکتیو، راکتیو و توان مختلط و ضریب توان را محاسبه نماید. روش برنامه نویسی در محیط File-M) اسکریپت): بر خلاف روش برنامه نویسی در محیط اجرایی، در این روش می توان متن برنامه را ذخیره نموده و براي مراجعات و تغییرات بعدي نگه داشت. ابتدا از مسیر File-M/New/File، یک محیط File-M جدید را باز می نماییم. و پس از نوشتن برنامه به زبان مثلب آنرا ذخیره میکنیم . توصیه می گردد، برنامه هاي نوشته شده در File -M ها را در یک پوشه مشخصی خارج از پوشه نرم افزار Matlab و در درایو دلخواه ذخیره نمایید. در هنگام ذخیره کردن نبایستی نام انتخاب شده، با نام دستورات Matlab یکسان باشد، اجراي برنامه File-M نوشته شده و ذخیره شده جاري که خود به دو روش ذیل قابل انجام است. روش :1 استفاده از آیکن ) به معنی run (که در بالاي صفحه File-M مزبور وجود دارد. روش 2: اجرای برنامه در محیط اجرایی >> cd e: \ powerclass >> prog1 پاك کردن تعداد یا تمام متغیرها  $\gg$  clc clear all >> clear  $y \gg$ آشنایی با دستورات و قابلیت هاي Matlab >> demo for ax^2+bx+c=0, a==', 's');<br>for ax^2+bx+c=0, b==', 's');<br>for ax^2+bx+c=0, c==', 's');<br><br>+bx+c=0, a==<br>+bx+c=0, a==<br>و مقادیر عددی این پارامترهای یک امپدانس بار ZL=RL+jXL و ولتاژ<br>ن پارامترهای یک امپدانس بار ZL=RL+jXL و ولتاژ

آشنایی با یک دستور خاص

$$
\frac{1}{2} \times \frac{1}{2} \times \frac{1
$$

توجه: عبارت هاي 1x و 2x را بدون سمی کالن بکار می بریم تا مقادیر عددي آنها در محیط کاري مت لب نشان داده شوند.

# **عملیات ماتریسی و بردارها در نرم افزار Matlab:**

اصولاً هدف اولیه از نوشتن نرم افزار Matlab) Laboratory Matrix (ساده تر کردن انجام عملیات ماتریسی توسط کاربر بوده است. هر چند که این نرم افزار بعدها براي تمام کاربردها در شاخه هاي علوم و مهندسی توسعه داده شد و مورد استفاده قرار گرفت.

بردار: یک ماتریس 
$$
A_{\times n}
$$
 و یا  $A_{\times n}$ ار ابردار گویند. مثال:

$$
A = \begin{bmatrix} 1 \\ 2 \\ 3 \\ 4 \end{bmatrix} \rightarrow A_{1 \times 1}
$$
  

$$
\vdots \qquad A = [1; 2; 3; 4]
$$

 $B = \begin{bmatrix} 1 & 2 & 3 & 4 \end{bmatrix} \rightarrow B_{1\times 4} \rightarrow B = \begin{bmatrix} 1, 2, 3, 4 \end{bmatrix}$ دو ماتریس را نمیتوان در هم ضرب نمود مگر ضرب متناظر یک به یک عناصر در یکدیگر (به علامت نقطه توجه شود):  $A^*A$  غلط  $A^*A$  غلط  $A^*A$  غلط  $A^*A$  علط  $A^*A$  $M = \begin{bmatrix} 1 & 2 & 3 \\ 3 & 4 & -1 & 2 \end{bmatrix}$  $N = \begin{bmatrix} 1 & -1 & 0 \\ 0 & 2 & 1 & -1 \end{bmatrix}$ % Matrix product M\*N  $>>$ M $*$ N میباشد  $*$ ??? Error using ==> mtimes  $>> M.*N$ با این نقطه صحیح میباشد  $ans =$ 1 -2 0  $8 -1 -2$ یعنی همه عناصر به طور متناظر در هم ضرب می شوند.

# **تابع (function(:**

گاهی براي انجام محاسبات در یک برنامه ما به طور مکرر، نیاز به انجام یک سري عملیات ریاضی – منطقی داریم، در اینحالت از تابع (function (استفاده می نماییم.

> فرض کنید می خواهیم را به صورت یک تابع بنویسیم:  $z$  *z* =  $x^2$  +  $y^2$

function  $z = function1(x,y)$ 

و سپس برنامه تابع فوق را با نام 1function ذخیره (save (می نماییم. و براي اجراي تابع فوق الذکر در محیط اجرایی و یا در محیط File-M بصورت زیر استفاده می نماییم. r به طور معزوم بيار به اعجام يك سرى صفيت رياضي المصنى المسنى المسنى المسنى المسنى المسنى المسنى المسنى المسنى ا<br>3 را به صورت يك تابع بنويسيم:<br>2=sqrt(x.\*x+y.\*y) ;<br>6 مى نماييم.<br>6 مى نماييم.

 $z1 =$  function1 (1,0.2)

بطور کلی فرمت یک تابع بصورت ذیل می باشد:

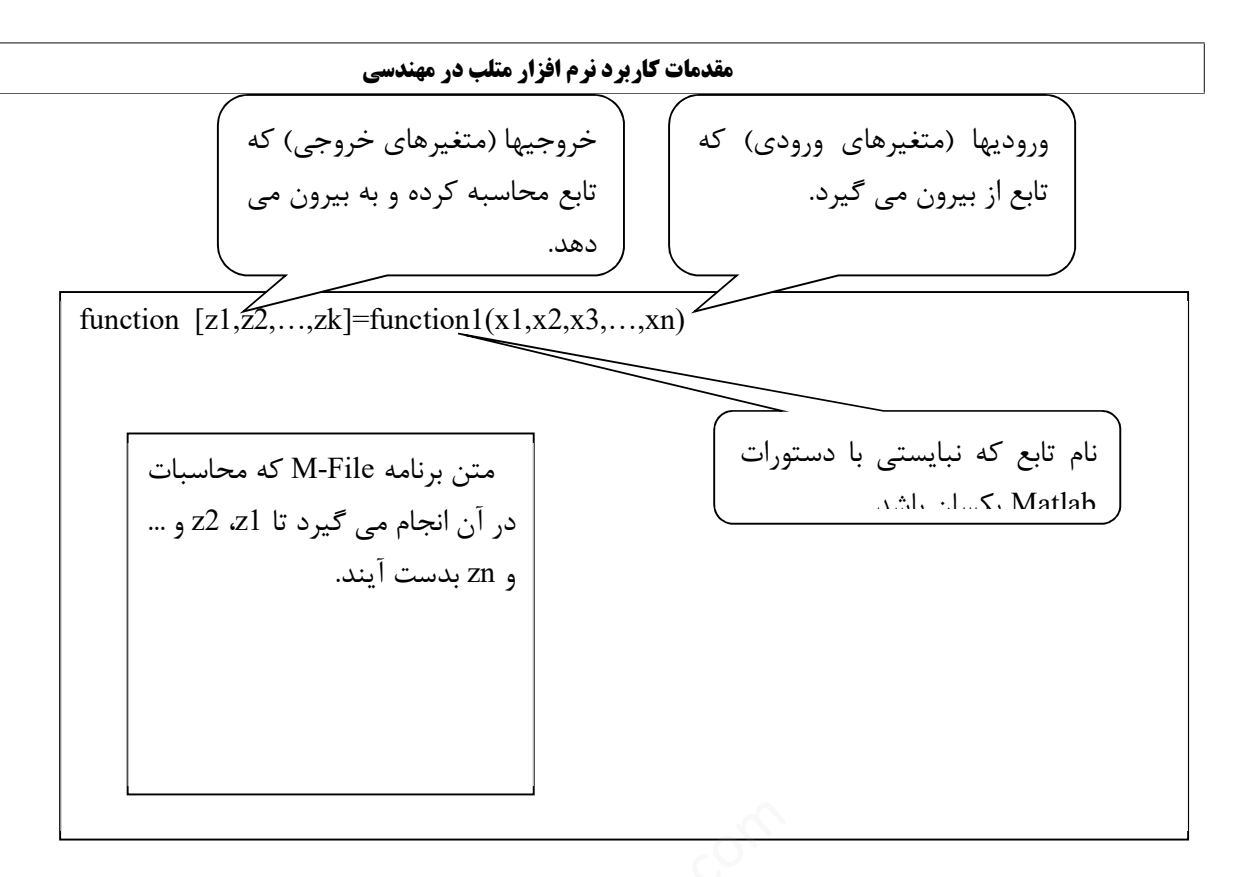

توجه: به راحتی می توان هر فایل File-M نوشته شده را با نوشتن یک خط: function  $[z1,z2,...,zk]$ =function1(x1,x2,x3,…,xn) در بالاي آن File-M و ذخیره کردن این فایل با نام 1function) نام تابع) یک تابع ساخت. ضمناً بایستی توجه داشت که در ابتداي تابع دستورات clear) دستور پاك کردن حافظه جاري Matlab (غیر فعال گردند. نکته 1: هر تابع (function) بایستی در یک M-File ذخیره گردد. نکته 2: نام function، نبایستی با دستورات Matlab یکسان باشد (چون خود دستورات Matlab، نیز در واقع تابع می باشند که توسط نویسندگان این نرم افزار نوشته شده است). M-F نوشته شده را با نوشتن یک خط:<br>M-F نوشته شده را با نوشتن یک خط:<br>ین فایل با نام function1 (نام تابع) یک تابع ساخت.<br>اک کردن حافظه جاری Matlab) غیر فعال گردند.<br>تورات Matlab یکسان باشد (چون خود دستورات ab<br>نزار نوشته شده است

## **نرم افزار Lab Math بطور چکیده**

نرم افزاري بسیار قوي جهت عملیات ریاضی و مهندسی میباشد نوشتن توابع : حتما با حروف کوچک مثلا sqrt به مفهوم جذر نوشتن یک آرایه : در یک کروشه و با فاصله ( یا کلون , ) اعداد را مینویسیم [1 -2 3 ] = x و یـــــا ] = y pi]\*0:0.1:1 که در این مورد یعنی از صفر شروع و با گامهاي 0.1 تا 1 بشمار ودر عدد پی ضرب نما . بصورت فوق یعنی آرایه سه ستونی ، براي داشتن سطر باید از سیمیکولون (; ) استفاده نمود  $c = [ a; b; (1:3:8); 1,3,4 ] \quad b = [1, 0, 0 ] \qquad a = [3 \ 0 \ 2 ]$ در این مثال یعنی آرایه سه ستون و چهار سطر دارد نوشتن یک چند جمله اي : ضرایب بصورت آرایه مینویسیم ( حتما کلیه توانها باشد و اگر ضریبی صفر است صفر نوشته  ${\sf n} = [2 \;\; 0 \;\; -1 \;\; 5]$  شود ) برای  $X^3-X^3-X^3-X^4$  حتما باید بنویسیم توجه شود میتوان تمام نوشته ها از ابتدا در فایل با پسوند و فرمت m ذخیره کرد و سپس جلو خط رمان فقط نام فایل را نوشت

 $a=3$  $b=3$  **MATLAB**

نوشتن یک متغیر

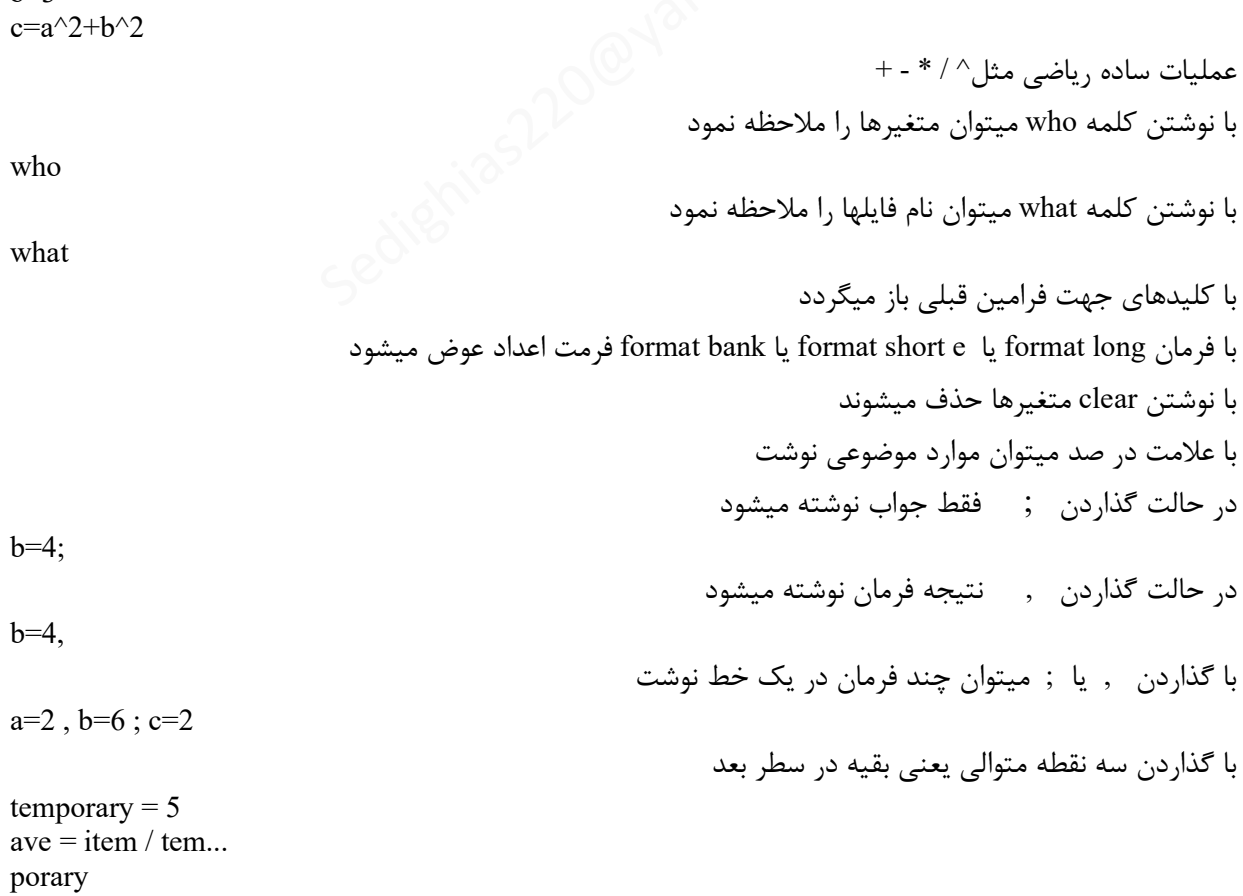

براي نوشتن اعداد مختلط

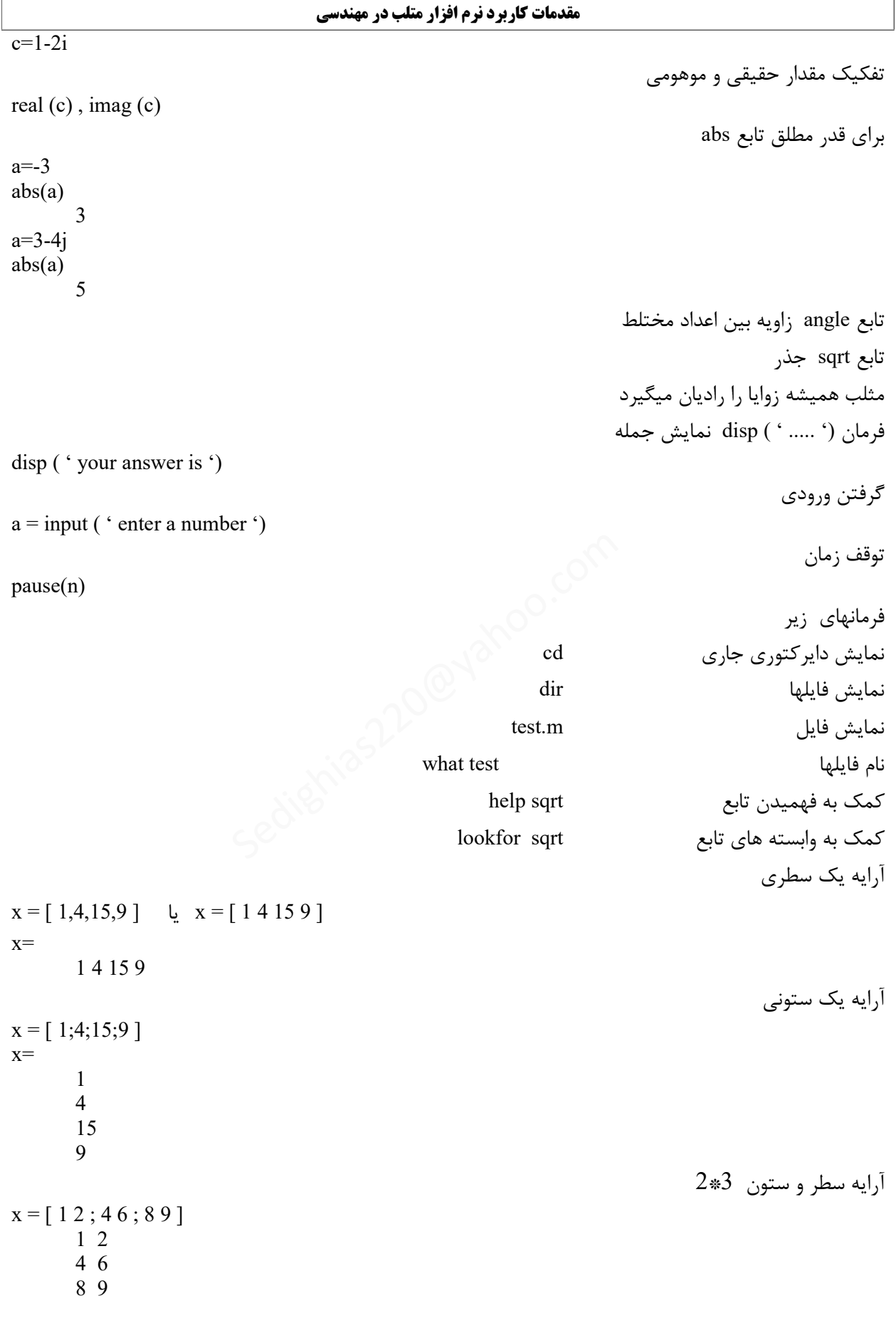

مهندس امین صدیقی صدیقی <u>sedighias220@yahoo.com</u>

مهندس امین صدیقی  $10$  از  $10$  از  $\frac{\rm{sedighias} 220@yahoo.com}$ مثالی دیگر  $x = \begin{bmatrix} 1-2i & 2 & 9 \\ 3 & 5+6i & -3+3i \end{bmatrix}$  $1-2J$  2 9 3 5+6J -3+3J ایجاد آرایه همتراز در این مثال از عدد یک شروع شده و با گامهاي 0.2 تا 3 عدد آرایه مینویسد ( که وجود پرانتز یا کروشه یا فاصله فرق ندارد) به وجود : توجه شود  $z = 1:0.2:3$ 1 1.2 1.4 1.6 1.8 2 2.2 2.4 2.6 2.8 3  $x = (1: 0.2:3) * pi$ 3.1416 3.7699 4.3982 5.0265 5.6549 6.2832 در حالت زیر یعنی گامهاي یک  $y = 1:6$  یا y = (1:1:6) 1 2 3 4 5 6 فرمان ( تعداد مقادیر , عدد خاتمه , عدد شروع ) linspace به وجود , توجه شود  $x =$ linspace  $(1, 8, 3)$ 1 4.5 8 مفهوم پرانتز یعنی موقعیت عناصر آرایه  $a=[1,4,7;4,9,6;2,8,5]$ 1 4 7 4 9 6 2 8 5  $a(1,1)$  یا  $a(1)$ 1 a(3,1) یا a(3) 2 a(3,2) 8 نوشتن چند آرایه با جدا سازي و استفاده از ویرگول ( , )  $a=1:5$ ,  $b=1:2:9$ a= 1 2 3 4 5  $b=$ 1 3 5 7 9 آرایه c حاصل از آرایه هاي فوق  $c=[b a]$  یا  $c=[b,a]$ 1 3 5 7 9 1 2 3 4 5  $d=[b;a]$ 1 3 5 7 9 1 2 3 4 5 آرایه d حاصل از آرایه هاي فوق ( فقط وقتی تعداد سطر و ستون مساوي باشد) یرم , عدد خاتمه , عدد شروع ) linspace<br>30<br>آرایه $\otimes$  /  $\otimes$  /  $\otimes$  /  $\otimes$  /  $\otimes$  /  $\otimes$  /  $\otimes$  /  $\otimes$  /  $\otimes$  /  $\otimes$  /  $\otimes$  /  $\otimes$  /  $\otimes$  /  $\otimes$  /  $\otimes$  /  $\otimes$  /  $\otimes$  /  $\otimes$  /  $\otimes$  /  $\otimes$  /  $\otimes$  /  $\otimes$  /

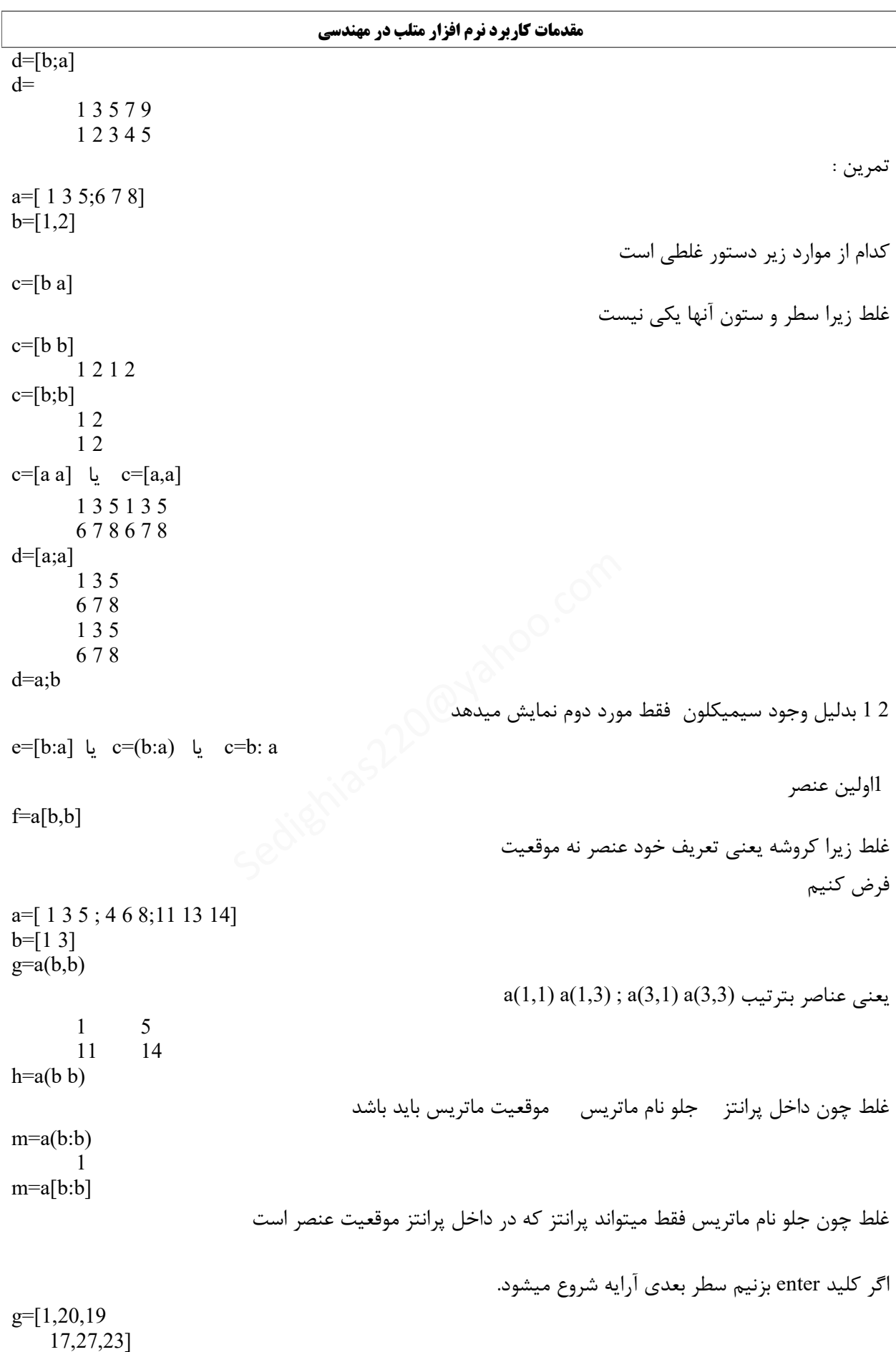

مهندس امین صدیقی <u>sedighias 220@yahoo.com</u> می صفحه 11 از 24 از 24 از 24 از 24 از 24 از 24 از 24 از 24 از 24 از

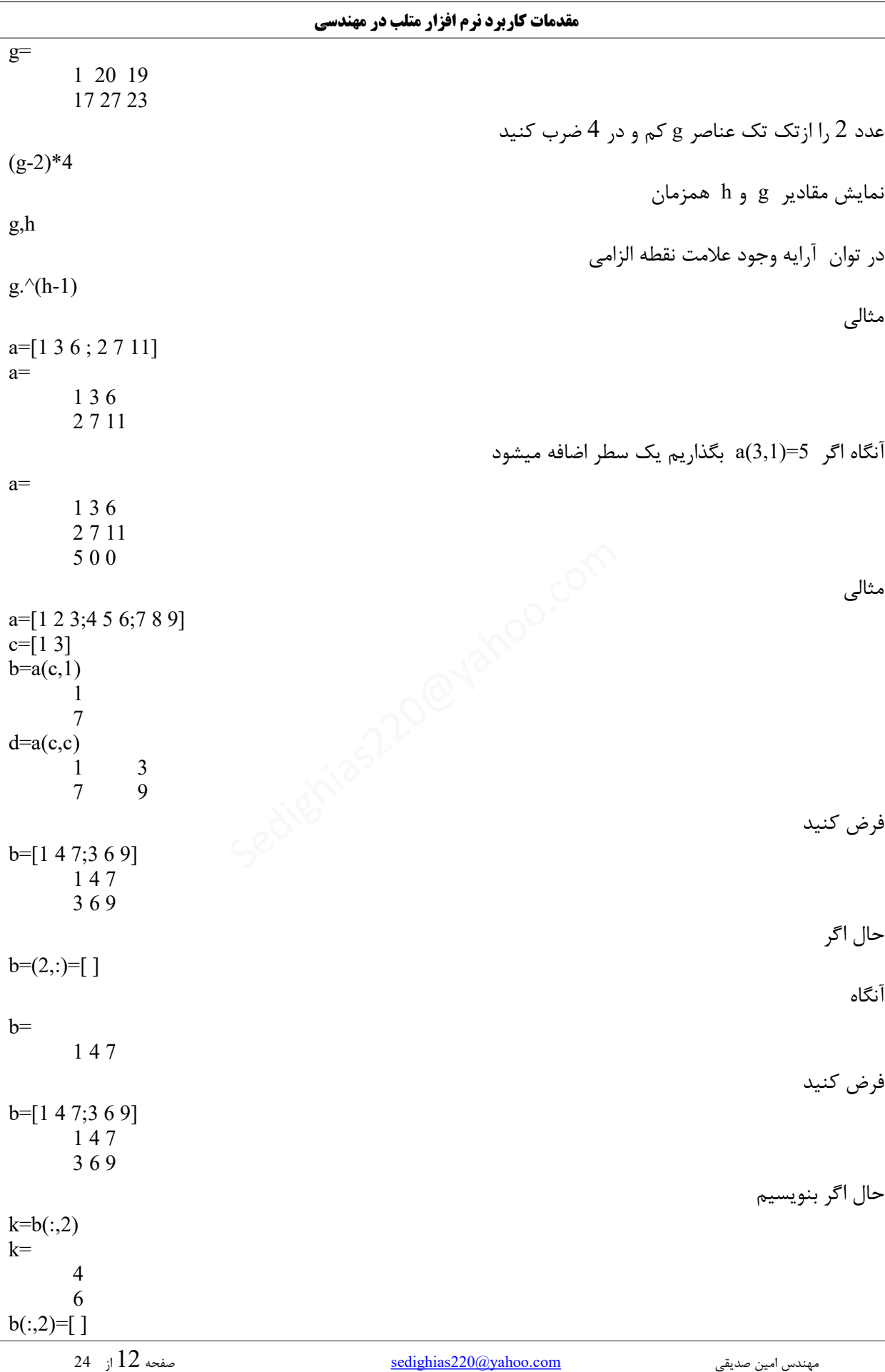

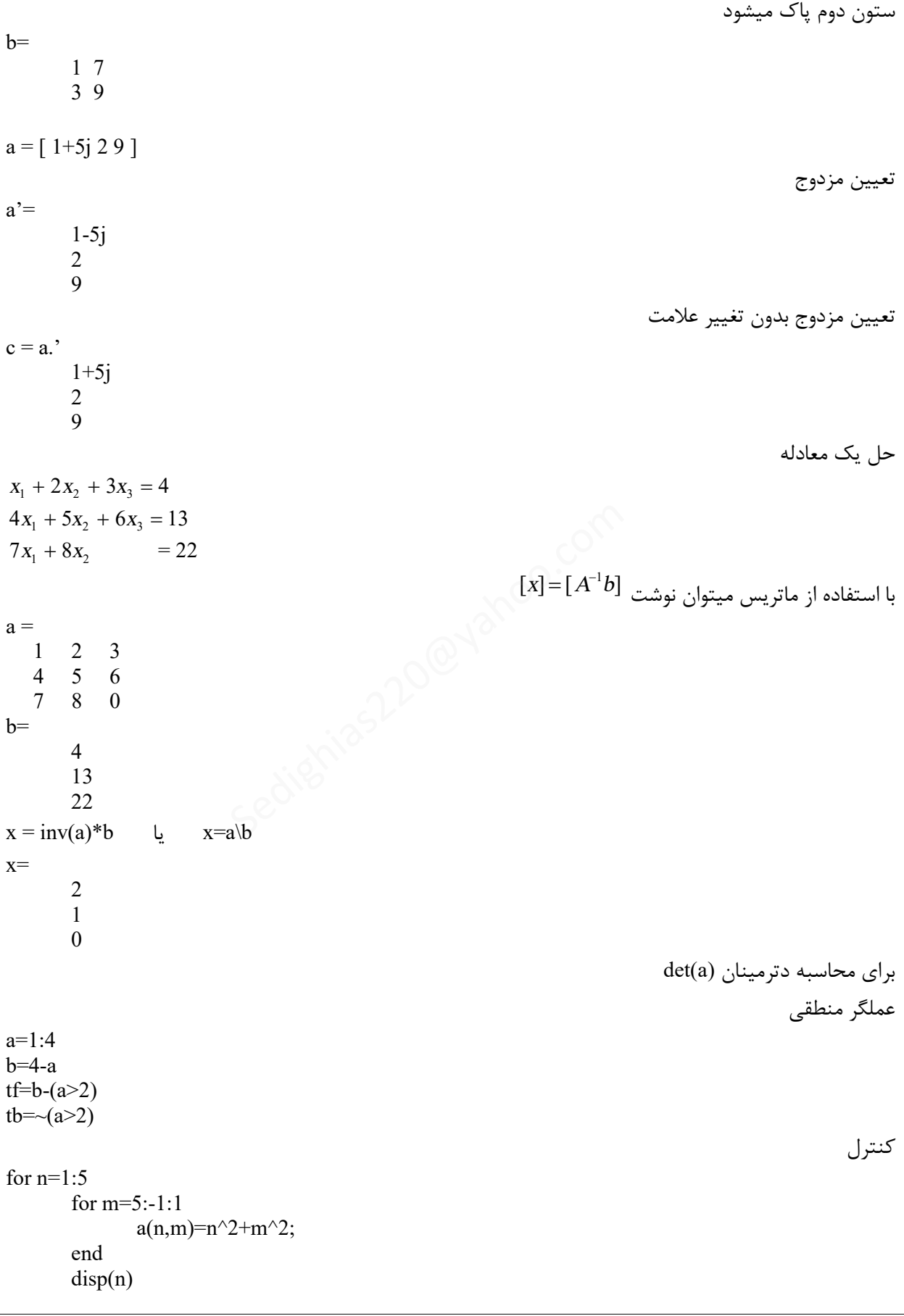

```
مقدمات کاربرد نرم افزار متلب در مهندسی 
         مهندس امین صدیقی \frac{220\text{(a)}\text{yahoo.com}}{2} از 24 از 24end 
disp(a) 
             در مثال کنترل فوق m به مقادیر 5 تا یک و n به مقادیر 1 تا 5 و نهایتًا نمایش عناصر آن خواهد بود 
1 
2 
3 
4 
5 
    2 5 10 17 26 
    5 8 13 20 29 
    10 13 18 25 34 
    17 20 25 32 41 
    26 29 34 41 50
                                                                                                  تجزیه و تحلیل دادهها 
temp=[12;25;20;13;24;19;14;22;20;13;23;19;14;25;20] 
d=1:15 
plot(d,temp) 
xlabel('day'),ylabel('oC') 
                                                                                                             نمونه دیگر
temp=[12,25,20;3,24,19;14,22,20;13,23,19;14,25,20] 
d=1:5plot(d,temp) 
                                                                                                             مثالی دیگر 
temp=[12,25,20;3,24,19;14,22,20;13,23,19;14,25,20] 
avg temp=mean(temp)
e=1:3 
plot(e,avg_temp) 
                                                                                                             مثال : رسم 
                                                                          بین صفر تا 10 بتعداد 100 نقطه انتخاب کن 
x=linspace(0,10,100)بازاء هر مقدار نقطه x مقدار نقطه y را از فرمول زیر بدست آور
y=sin(x)منحنی y بر حسب x رسم کن
plot(x,y)f(\textit{x})\!=\textit{x}^3-7\textit{x}+6 اگر چند جمله ای ساده داشته باشیم
z = [ 1 \ 0 \ -7 \ 6 ]p = roots(z)-3 
          2 
  \sqrt{1}که بمعنی 0=(x-1)(x+3)(x-2) خواهد بود
                                                                f(x) = x^3 - 7x + 6 = (x - 1)(x + 3)(x - 2) بنابراین
                             حال اگر بعکس باشد یعنی بخواهیم حاصل
(x  1)(x  3)(x  2)
 را پیدا کنیم آنگاه 
x = poly([1; -3; 2])x=\begin{array}{c} \begin{array}{c} \begin{array}{c} \begin{array}{c} \end{array} \end{array} \end{array} \end{array} \end{array}14,22,20;13,23,19;14,25,20]<br>
\begin{array}{c} \begin{array}{c} \begin{array}{c} \end{array} \end{array} \end{array} \end{array}انتخاب کن
```
مهندس امین صدیقی حصائفت و <u>sedighias220@yahoo.com</u>  $1 \t0 \t-7 \t6$  $(x^2+2x\!-\!3)(x\!-\!2)$  حاصلضرب دو چند جمله ای  $a=[1 2 -3]$  $b=$ [1 -2]  $c = conv(a,b)$  $c=$ 1 0 -7 6  $(x^2+2x\!-\!3)$  /  $(x\!-\!2)$  تقسیم دو چند جمله ای  $a=[1 2 -3]$  $b = [1 -2]$  $[q,r] = deconv(a,b)$  $q =$ 1 4  $r =$ 0 0 5  $f(x) = x^3 - 7x + 6$  مشتق در این حالت گذاردن فاصله یا ویرگول یا سیمیکلون بین داده ها فرقی ندارد  $a=[1 \ 0 \ -7 \ 6]$ h=polyder(a) یا h=polyder( $[1 0 -7 6]$ ) 3 0 -7 مشتق دو چند جمله اي (*<sup>x</sup>* 1)(*<sup>x</sup>* 3)(*<sup>x</sup>* 2) را بدست آورید وجود سیمیکولون اجباري است h=polyder(poly( $[1; -3; 2]$ ))  $\left(x^{2}+2x-3\right)$ را بدست آورید (x<sup>2</sup> + 2x – 3) مشتق دو چند جمله ای  $a=[1 2 -3]$  $b=$ [1 -2] h=polyder(conv(a,b)) 3 0 -7 محاسبه چند جمله اي برحسب یک مقدار مثلاً بازاء 4 = x مقدار *<sup>f</sup> <sup>x</sup>*( ) *<sup>x</sup> <sup>x</sup>* 3 7 6 چقدر میشود  $a=[1 0 -7 6]$  $v = \text{polyval}(a, 4)$ 42 مثال  $x=linspace(0,10,10)$  $p=[1 0 -7 6]$  $v = polyval(p,x)$  $plot(x, v)$ ,  $xlabel('X')$ ,  $vlabel('Y')$ ,  $title('nemodar')$ چند جمله ای کسری  $7x+6$   $x^3-7$  به چند جمله ای مرکب تبدیل کنید *x* 2  $a = [1,2]$  $b = [ 10 -76 ]$  $[r,p,k]$  = residue (a, b)  $r =$ -0.05 0.8  $\text{der}([1\ 0\ -7\ 6])$  را بدست آورید<br>((((((((((((((())))))<br>(((((())))) را بدست آورید (())) ((x<sup>2</sup> + 2x – 3)

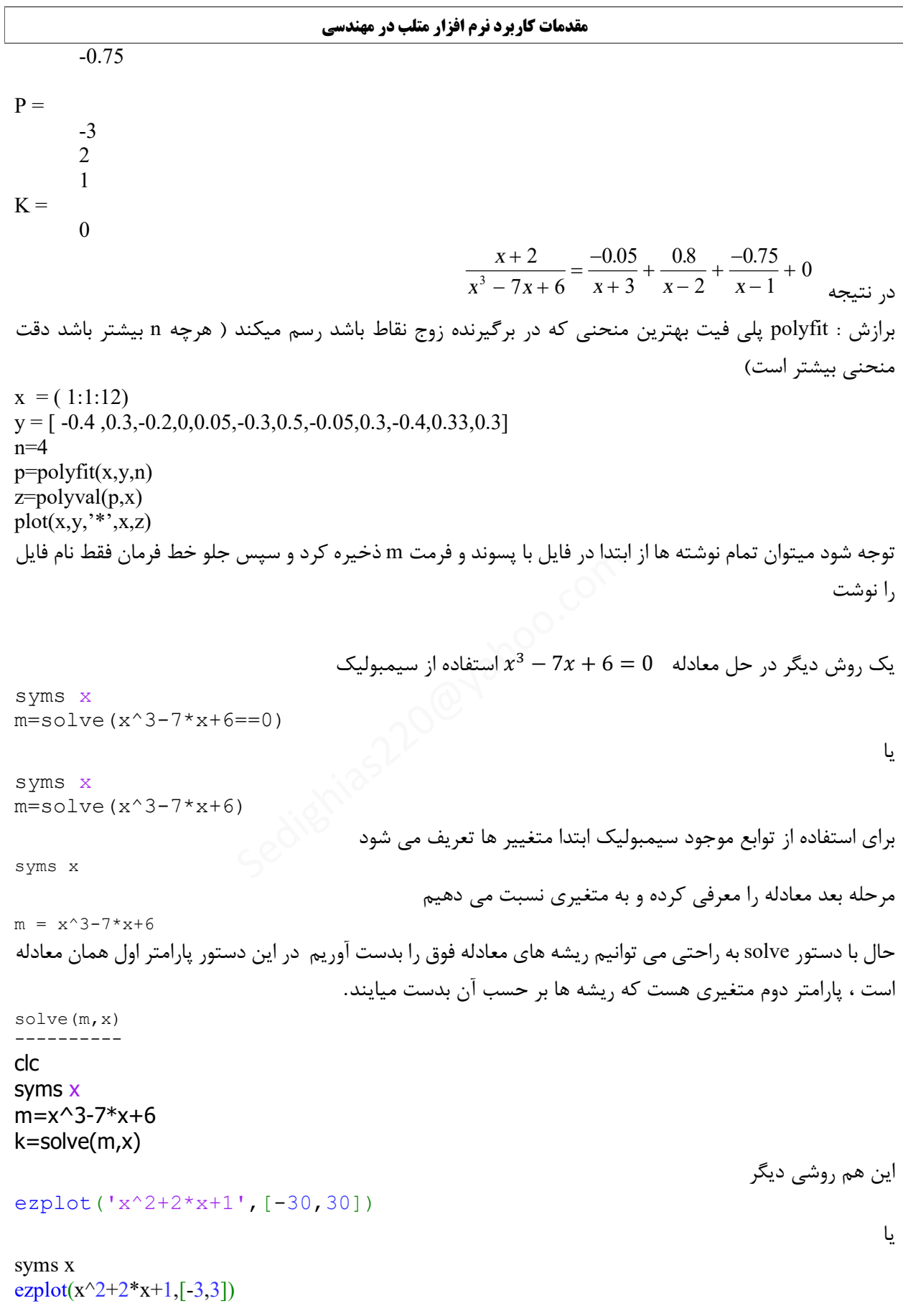

### **مقدمات کاربرد نرم افزار متلب در مهندسی**

 MATHLABبعضی از توابع نرمافزار مثلب  $\%$ ---------( 1 ) -------------- جمع چند جمله اي % ابتدا ضرایب دو چند جمله اي بطوریکه تعداد ضرایب % مساوي شود a=[5 2 0 1] b=[0 0 1 4] با فرمول زیر دو چند جمله اي فوق با هم جمع % میشوند و ضرایب چند جمله اي جواب حاصل میشود %  $c=a+b$ %-----------( 2 ) -------------------- چند جمله اي %  $% g(x)=5x^2+4x+1$ این تابع ملاحظه میشود 1+ $x+2$  $\%$ محاسبه ریشه ها وقتی که  $g(x)=0$  $\text{disp}('5x^2+4x+1=0$  ملاحظه ضرایب معادله و ('جوابها بنمایید p=[5;4;1]  $r = roots(p)$ %----------( 3 ) -------------------- چند جمله اي %  $\%$  g(x)=5x^2-4x-1 این تابع ملاحظه میشود  $\%$ محاسبه ریشه ها وقتی که  $g(x)=0$ disp('5x^2-4x-1=0 ') 'ملاحظه ضرایب معادله و جوابها بنمایید% p=[5;-4;-1]  $r = roots(p)$ %--------( 4 ) ????? --------------- چند جمله اي توسط جوابهایش %  $\%$ یب معادله= $\%$ p=[1 -12 0 25 116]  $r = roots(p)$ جوابهاي معادله=r% با فرمول زیر از روي ریشه هاي معادله ضرایب معادله % حاصل میشود  $pp = poly(r)$ qq=real(pp)  $%$ qq=مرایب معادله= $\frac{6}{3}$  $\frac{9}{6}$ -----( 5 ) ---------------- صورت و مخرج کسر با چند جمله اي % Sedighias220@yahoo.com

 $\%10(s+2)$ صورت کسر (2+s) num=10\*[1 2];  $\%$ (s+1)(s+3)(s+4) مخرج کسر den=poly( $[-1 -3 -4]$ ); صورت تک تک کسر تجزیه شده=res% قطبهاي تک تک کسر تجزیه شده=poles%  $\%$ مقدار ثابت= $\%$ [res,poles,k]=residue(num,den)  $\frac{\%(-6.667}{(s+4)})+(5/(s+3))+(1.667/(s+1))+0$ کسر بدینصورت تجزیه میشود  $\%$ ------------( 6 ) ------------------ صورت و مخرج کسر با چند جمله اي %  $\frac{62}{5} + 1$ صورت کسر  $+2$ num=[2 1];  $\%s^2-4s+3$  مخرج کسر den= $[1 -4 +3]$ ;  $\%$ res=مورت تک تک کسر تجزیه شده قطبهاي تک تک کسر تجزیه شده=poles%  $\%$ مقدار ثابت $=$ [res,poles,k]=residue(num,den)  $\frac{\%(-6.667}{(s+4)})+(5/(s+3))+(1.667/(s+1))+0$ کسر بدینصورت تجزیه میشود %------------------------- محاسبه و رسم چند جمله اي % دستور زیر صد نقطه بین -1 و 3 در نظر میگیرد%  $x=linspace(-1,3);$ این دستور ضرایب چند جمله اي میباشد%  $p=[1 4 -7 -10];$ این دستور با توجه به مقادیر ایکس در جند جمله % اي مقادیر وي را حساب میکند  $v = \text{polyval}(p, x);$ این دستور رسم وي بر حسب ایکس میباشد%  $plot(x, v)$ %------------------ ضرب چند جمله اي % ابتدا ضرایب دو چند جمله اي% a=[1 2 3 4] b=[1 4 9 16]

### **مقدمات کاربرد نرم افزار متلب در مهندسی**

با فرمول زیر دو چند جمله اي فوق در هم ضرب % میشوند و ضرایب چند جمله اي جواب حاصل میشود %  $c = conv(a,b)$ %---------------------- مشتق چند جمله اي % ابتدا ضرایب چند جمله اي%  $a=[4 -3 -1]$ با فرمول زیر از چند جمله اي فوق مشتق گیري % میشود [h]=polyder(a) %----------------------- تقسیم دو چند جمله اي % ابتدا ضرایب دو چند جمله اي%  $a=[4 -3 -1]$  $b = [1 -2]$ با فرمول زیر دو چند جمله اي فوق بر هم تقسیم % میشوند و ضرایب چند جمله اي جواب تقسیم و باقیمانده % تقسیم حاصل میشود  $[q,r] = \text{deconv}(a,b)$ %-------------------- \*\*\*\*\*\*\*\*\*\*\*\*\*\*\*\*\*\*\*\*\*\*\*\*\*\*\*\*\*\*\*\*\*\*\*\*\*\*\*\*\*\*\*\*\*\*\*\*\*\*\*\*\*\*\*\*\*\*\*\*\*\*

## **براي رسم تابع : ترسیم :**

مثال 1 : به x مقدار میدهیم مثلا از 2- تا 2+ ضربدر پی با گام 0.02 و در ازاء هر داده x مقادیر تابع y بدست میاوریم x=(-2:0.02:2)\*pi  $y=sin(x)$  $plot(x,y)$ 

اگر نمودار مشاهده نشد از منوي ویندوز مطلب استفاده کنید مثال 2 : تابع *<sup>f</sup> <sup>x</sup>*( ) *<sup>x</sup>* sin( *<sup>x</sup>*) 3 5 را رسم کنید -1 به x مقدار میدهیم ( 3 , -2) linspace = x یعنی صد نقطه بین -3 تا +3 -2 مشخص نمودن تابع که در اینجا دوتابع داریم تابع *<sup>f</sup> <sup>x</sup>*( ) *<sup>x</sup> <sup>x</sup> <sup>x</sup>* 3 2 1 0 0 0 که با آرایه آن مشخص میشود [0 0 0 1] و گرفتن جواب بازاء هر داده x که با استفاده از تابع (x,p(polyval حاصل میشود تابع *<sup>f</sup>* (*x*) sin(5*x*) که بازاء هر داده x جواب با استفاده از خود تابع میتوان بدست آورد plot ( x , y ) مینویسم سپس - 4 مثال : x=linspace(-3,3) p=[1 0 0 0 ] v=polyval(p,x) u=sin(x\*5\*pi) y=v+u plot(x,y) مثال : تابع sphere یک کروي ساده تعریف میکند Sedighias220@yahoo.com

 $[x,y,z]$ =sphere $(12)$ ;  $subplot(1,2,1)$  $mesh(x,y,z)$ shading interp ----------------------

## **آشنایی با نرمافزار مثلب** Mathlab

 $[x,y,z]$ =sphere(12);  $subplot(1,2,1)$  $surf(x,y,z)$ shading interp

مثال : تابع peaks یک رویه ساده تعریف میکند  $[x,y,z] = peaks(30);$  mesh $(x,y,z)$ مثال :

 $[x,y,z] = peaks(30);$  $\text{surf}(x,y,z)$ --------------

 $[x,y,z] = peaks(30);$  $surf(x,y,z)$ shading flat --------------

 $[x,y,z] = peaks(30);$  $surf(x,y,z)$ shading interp --------------

 $z=f(x,y)$  هدف : رسم تابع  $\bullet$  $[x,y]$ =meshgrid(-3:0.01:3,-2:0.01,2);  $z=exp(-x.^2-y.^2);$  $plot3(x,y,z);$ ه هدف : رسم تابع<br>1:3,-2:0.01,2);<br>خطوط رنگارنگ<br>نخطوط رنگارنگ<br>خطوط رنگارنگ<br>با :surf ●

 mesh: منحنی را به صورت شبکه شبکه با خطوط رنگارنگ رسم می کند.

 surf: منحنی را به صورت شبکه شبکه با خطوط رنگارنگ رسم می کند و به علاوه داخل شبکه ها را هم رنگ می کند

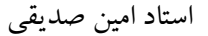

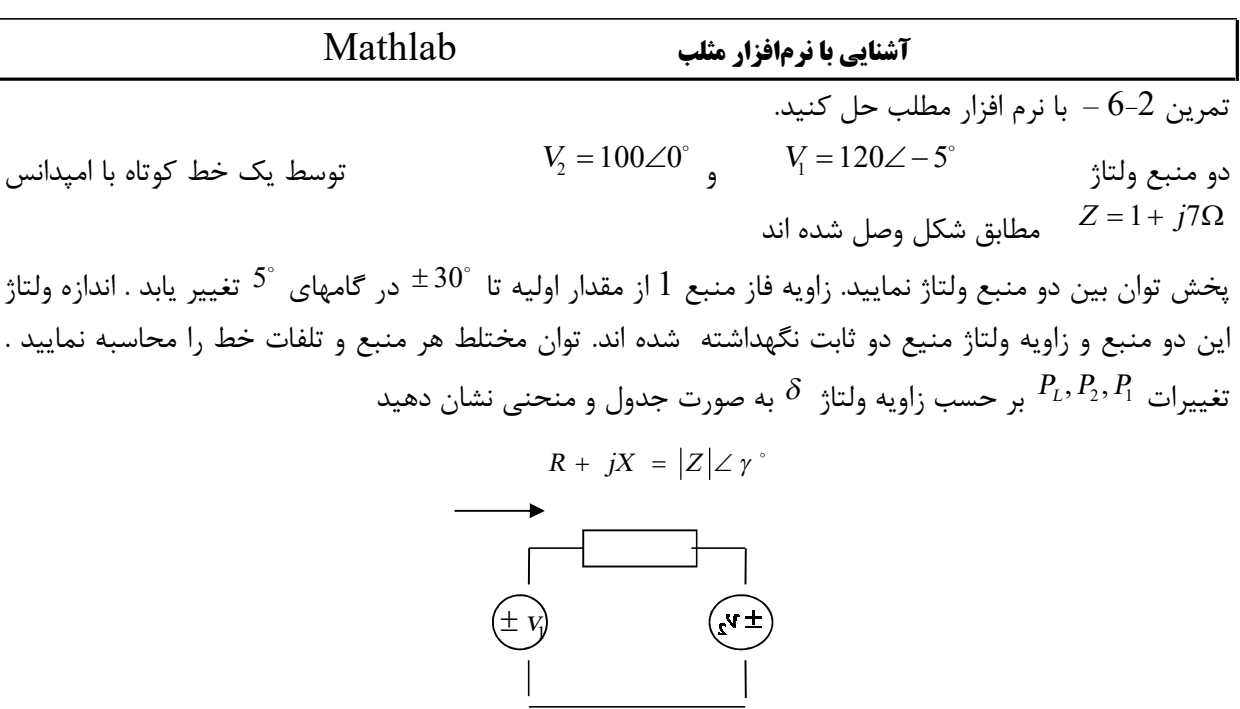

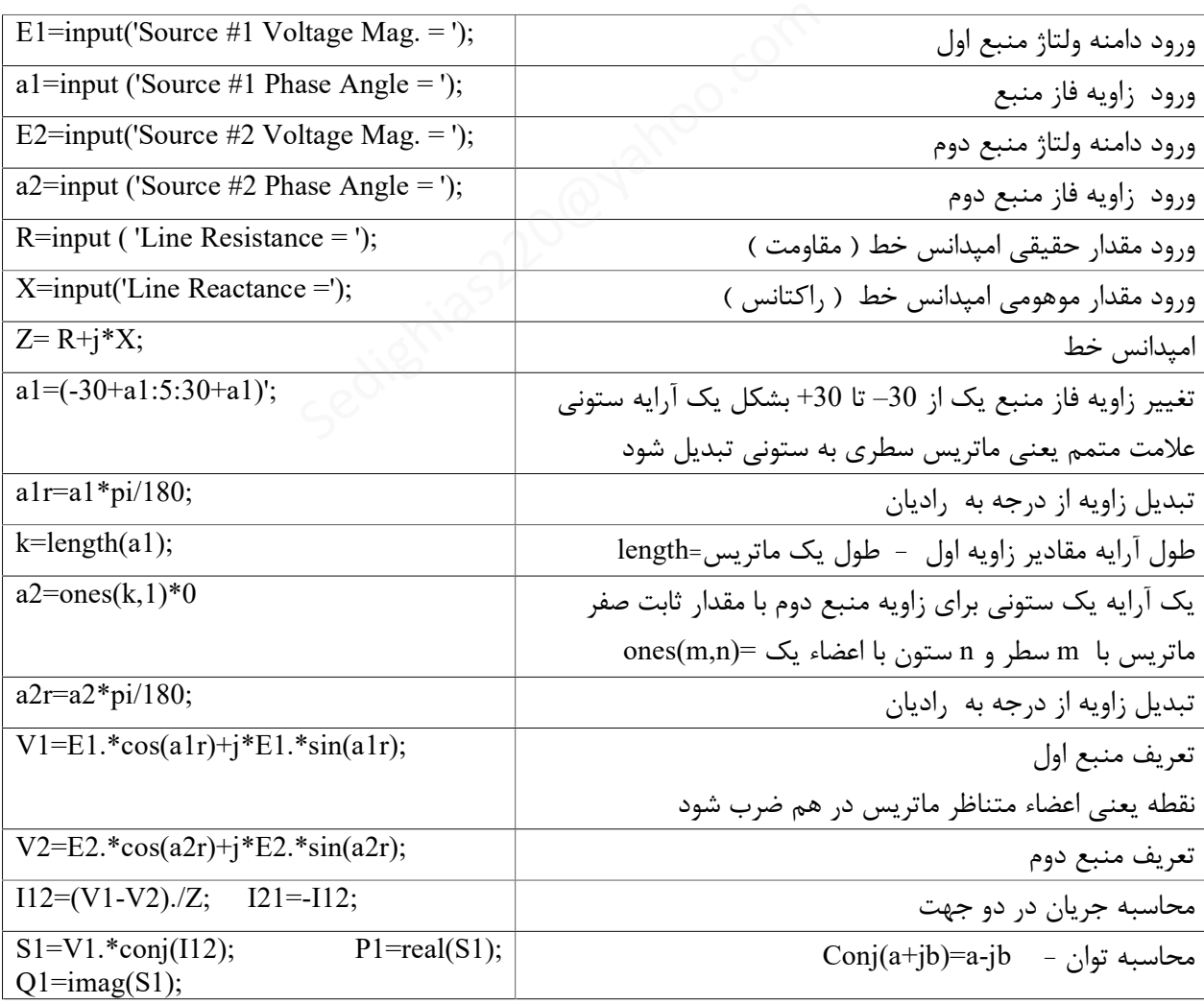

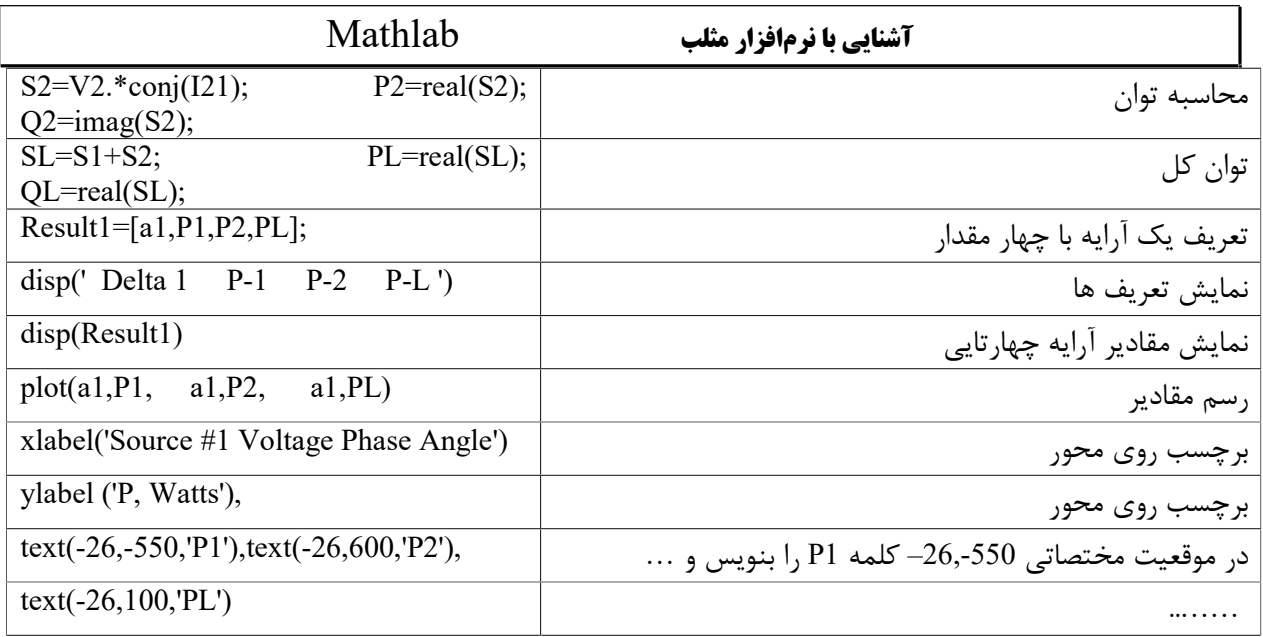

جواب : مثلب

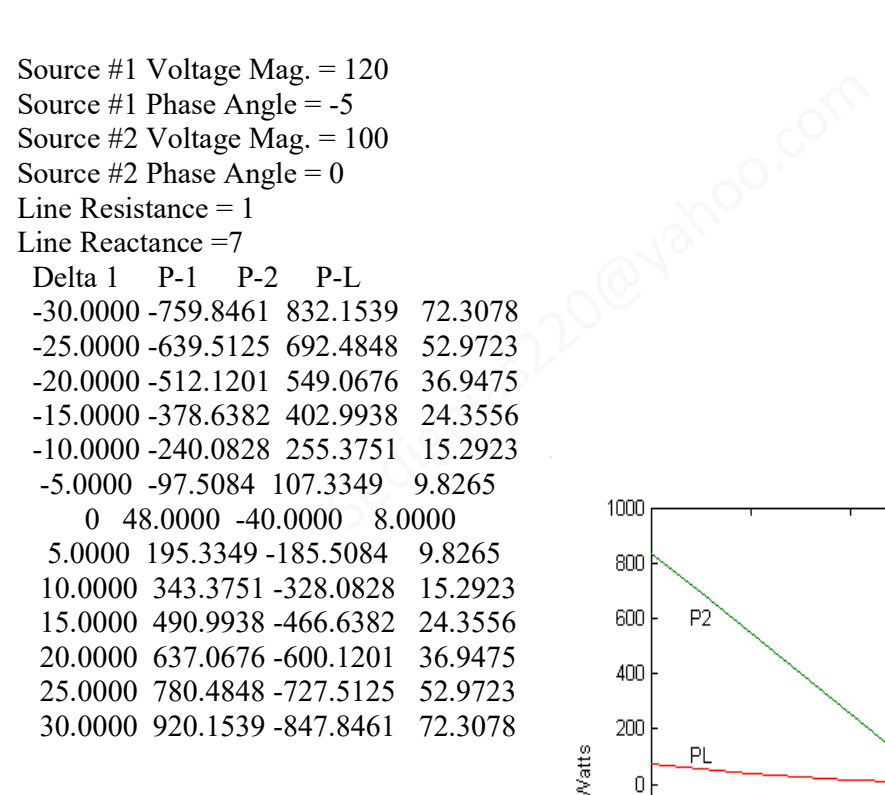

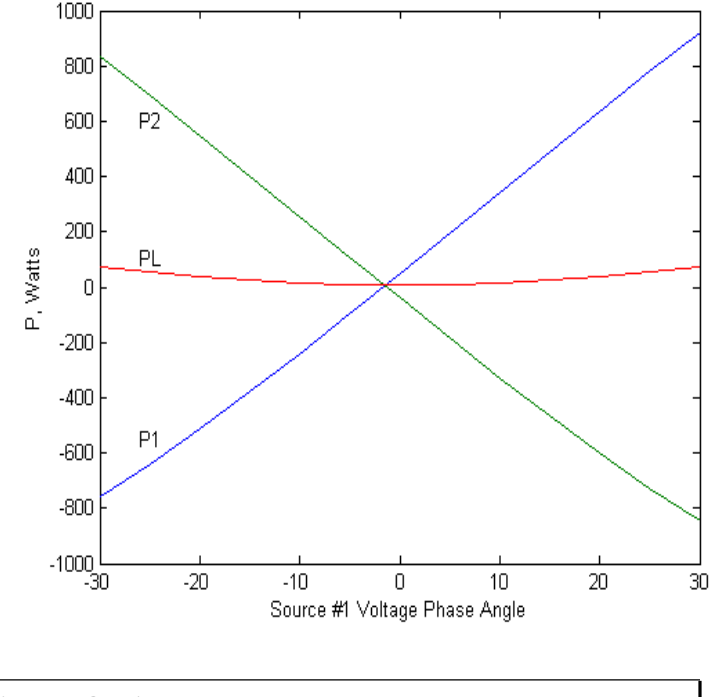

استاد امین صدیقی [com.yahoo@220sedighias](mailto:sedighias220@yahoo.com) **صفحھ <sup>21</sup>** از <sup>24</sup>

**آشنایی با نرمافزار مثلب** Mathlab

**تمرین زیر را توضیح دهید و در کامپیوتر آنرا بنویسید شکل مدار آنرا رسم کنید**

**angle و abs چکار میکنند** 

 $i=sqrt(-1)$ v=220 freq=50  $r=5$  $l=0.05$ c=100e-6  $w=2*pi*50$  $z=r+i*(1*w-1/(c*w))$  $magnitude = abs(z)$ phase=180\*angle(z)/pi amp=v/z

\*\*\*\*\*

## **تمرین زیر را توضیح دهید در این تمرین منحنی هاي فوق چه چیز را نشان**

### **میدهند**

 $r=0:0.01:35;$  $i=1./(1+r)$ ;  $u=r.*i;$ p=i.\*u;  $plot(r,i,r,u,r,p)$ xlabel('r=RL/Ri')  $text(r(5), i(3), 'I/(U/Ri)')$  $text(r(34),u(30), 'UL/U')$ text(r(11),p(10), 'P\*(Ri/U^2)') may estimas220@yahoo.com

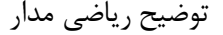

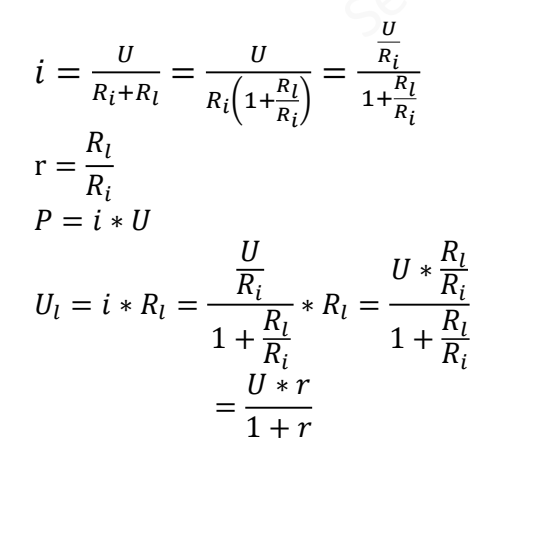

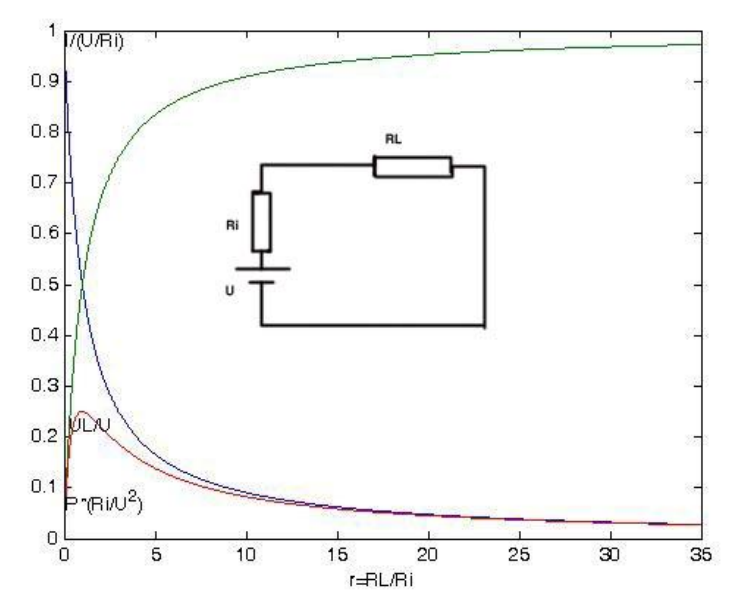

استاد امین صدیقی [com.yahoo@220sedighias](mailto:sedighias220@yahoo.com) **صفحھ <sup>22</sup>** از <sup>24</sup>

**تمرین زیر را توضیح دهید در این تمرین منحنی هاي فوق چه چیز را نشان**

**میدهند** 

r=0:0.01:1;  $rL = 25$ ;  $UL2U1=(r*rL)/(r-r.^2+rL);$  $rL = 2.5$ ; UL2U2=(r\*rL)./(r-r.^2+rL); noload=r; plot(r,UL2U1,r,UL2U2,r,noload) xlabel('R2/R'),ylabel('UL/U')  $text(r(50), noload(60), 'noload')$ text(r(50),UL2U1(50), 'RL/R=0.25')  $text(r(50), UL2U2(50), 'RL/R=2.5')$ 

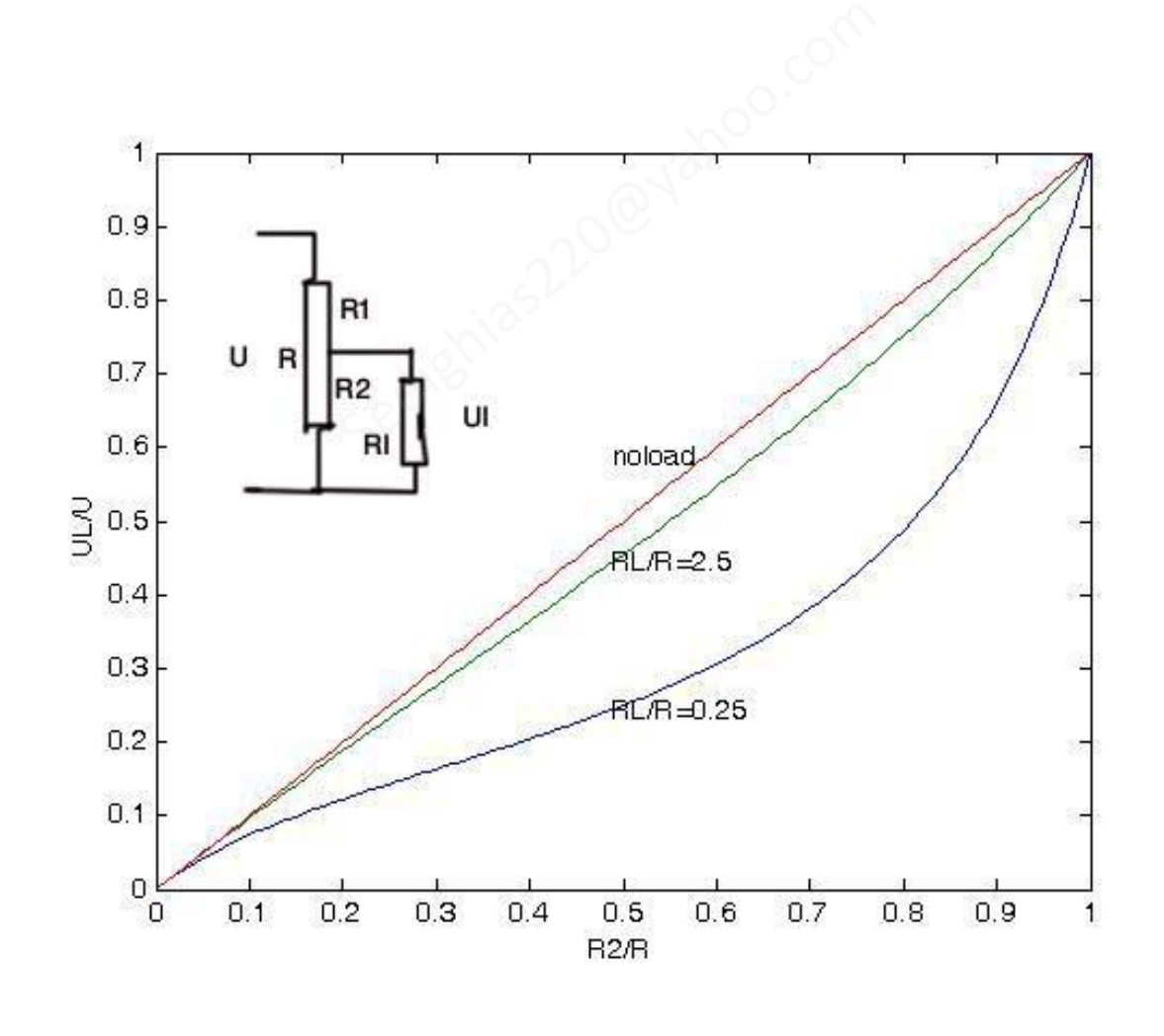

 \*\*\*\*\*\*\*\*\*\*\*\*\* پروژه: حداقل داراي موارد مشخص شده در کلاس باشد \*\*\*\*\*\*\*\*\*\*\*\*\*\*\*\*\*\*\*\*\*\*\*\* \*\*\*\*\*\*\*\*\*\*\*\*\*\*\*\*\*\*\*\*\*\*\*\*\*\*\*\*\*\*\* پایان

در هر حرفه اي که هستید نه اجازه دهید که به بدبینیهاي بیحاصل آلوده شوید و نه بگذارید که بعضی لحظات تاسف بار که براي هر ملتی پیش می آید شما را به یاس و ناامیدي بکشاند. در آرامش حاکم بر آزمایشگاهها و کتابخانه هایتان زندگی کنید . نخست از خود بپرسید : " براي یادگیري و خودآموزي چه کرده ام ؟ " سپس همچنان که پیشتر میروید بپرسید : " من براي کشورم چه کرده ام ؟ " و این پرسش را آنقدر ادامه دهید تا به این احساس شادیبخش و هیجان انگیز برسید که شاید سهم کوچکی در پیشرفت و اعتلاي بشریت داشته اید. اما هر پاداشی که زندگی به تلاشهایمان بدهد یا ندهد هنگامی که به پایان تلاشهایمان نزدیک میشویم هر کداممان باید حق آن را داشته باشیم که با صداي بلند بگوییم " من آنچه در توان داشته ام انجام داده ام " ما هر پاداشی که زندگی به تلاشهایمان بدهد یا ندهد هنگامی که به پایان تلاشهایمان<br>اید حق آن را داشته باشیم که با صدای بلند بگوییم " من آنچه در توان داشته ام انجام<br>وئی پاستور 1895-1822<br>وئی پاستور 1895-1822

لوئی پاستور 1822-1895